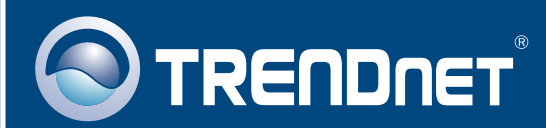

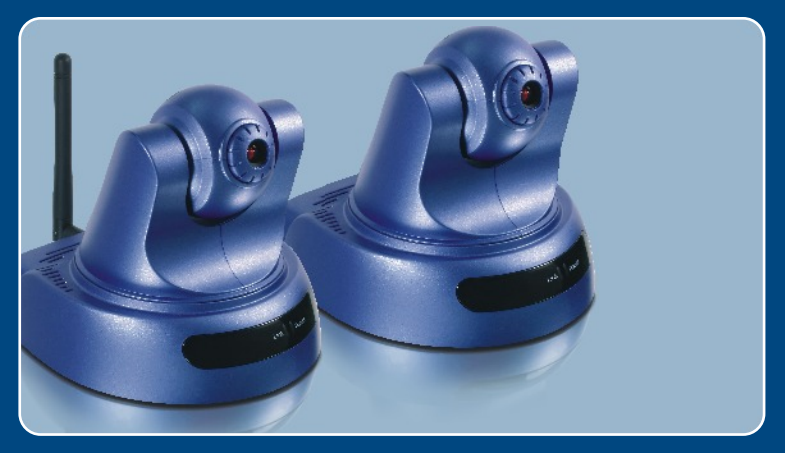

# **Quick Installation Guide<br>ARIO DE LA PARTICIPAL**

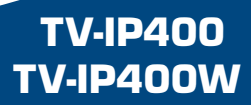

# **Table of Contents**

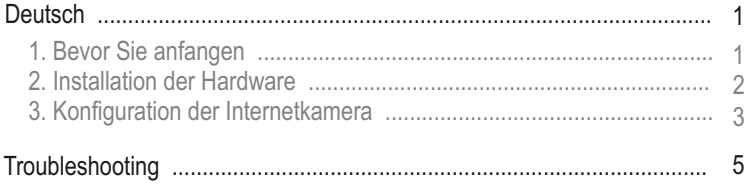

# **1. Bevor Sie anfangen**

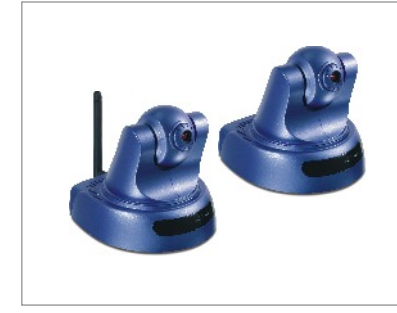

#### **Packungsinhalt**

- TV-IP400/TV-IP400W
- Anleitung zur Schnellinstallation
- Befestigungsplatte
- Programm-CD
- Stromadapter
- 1 abnehmbare 2dBi-Antenne (TV-IP400W)

### **Systemanforderungen**

- CD-ROM-Laufwerk
- 10/100 Mbit/s Fthernet
- Prozessor: 1GHz oder schneller
- Speicher: 256 MB oder mehr
- VGA-Auflösung: 800 x 640 oder höher
- Web Browser: Internet Explorer 5.0 oder höher

## **Anwendung**

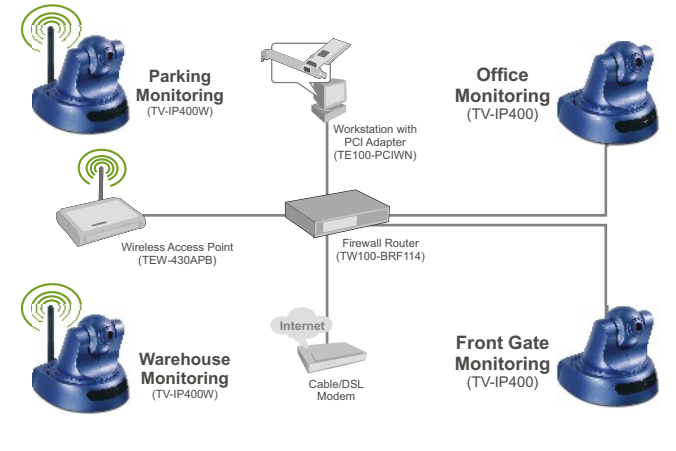

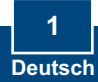

# **2. Installation der Hardware**

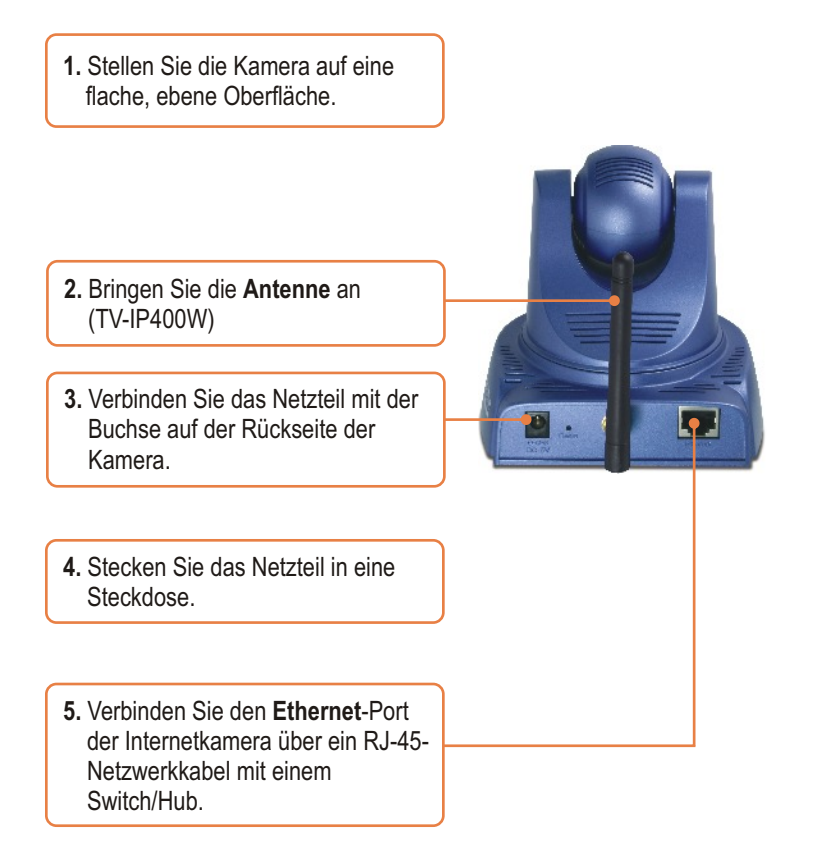

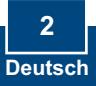

## **3. Konfiguration der Internetkamera**

Hinweis: Es ist zu empfehlen, die Internet-Kamera von einem verdrahteten Computer aus zu konfigurieren. Bevor Sie die Internet-Kamera konfigurieren können, müssen Sie dem Netzwerkadapter Ihres Computers eine statische IP-Adresse im Subnetz 192.168.0.x zuweisen. Die standardmäßige IP-Adresse der Internet-Kamera lautet 192.168.0.20. Achten Sie also darauf, dass keine anderen Netzwerkgeräte mit dieser IP-Adresse versehen sind. (Im Abschnitt Problembehandlung finden Sie weitere Angaben zur Konfiguration der TCP/IP-Einstellungen Ihres PCs.)

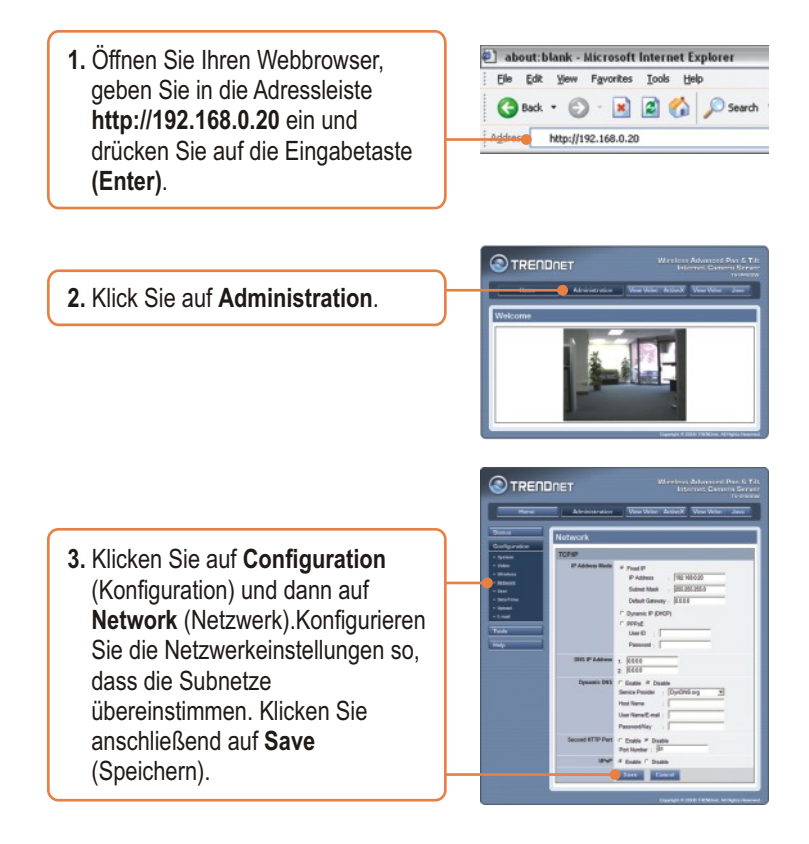

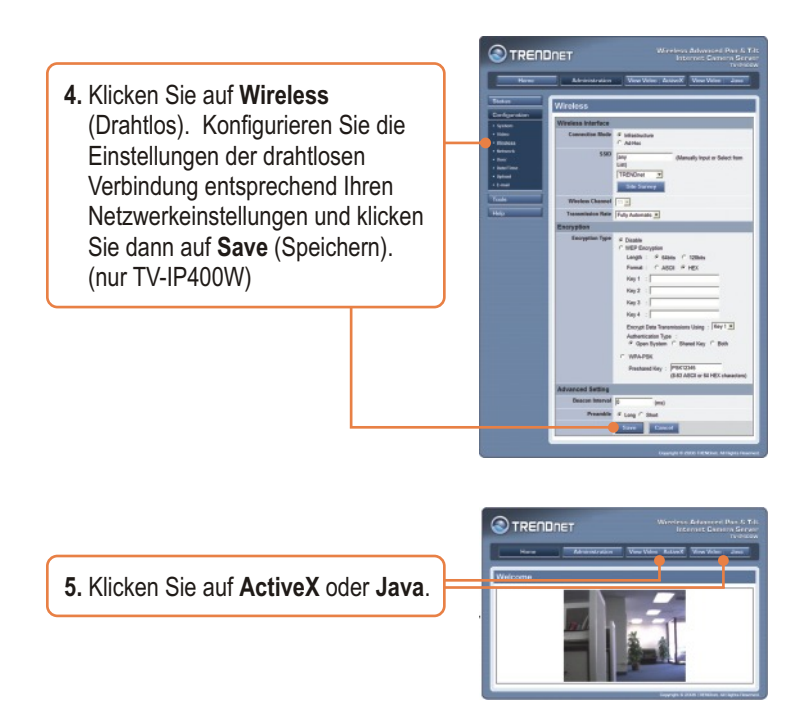

## **Ihre Installation ist beendet!**

Hinweis: Weitere Informationen zu den Konfigurations- und erweiterten Einstellungen der **TV-IP400/TV-IP400W** finden Sie im Abschnitt "Problembehandlung" der Bedienungsanleitung auf der beiliegenden Dienstprogramm-CD oder auf der Website von Trendnet unter www.trendnet.com

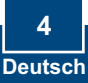

## **Troubleshooting**

#### **Q1: How do I configure TCP/IP settings on my computer?**

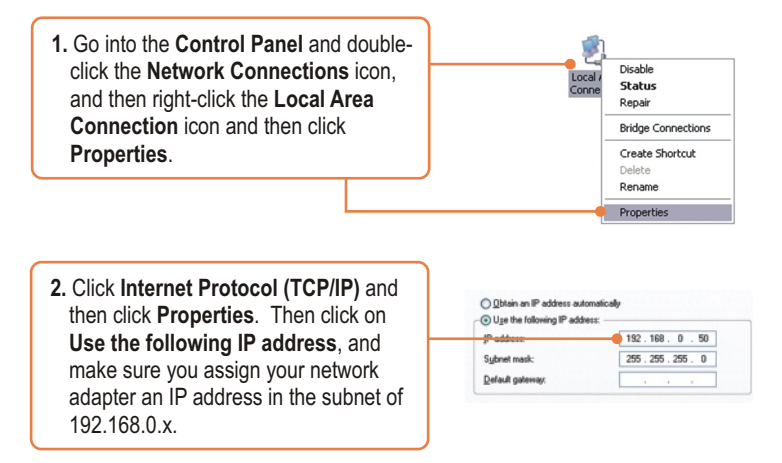

#### **Q2: When I click on ActiveX or Java, the image does not load?**

**A2:** First, make sure that you are using a browser that supports ActiveX or Java. Second, make sure that ActiveX or Java is installed and enabled.

#### **Q3: How do I connect the TV-IP400W to my wireless router or access point?**

**A3:** Make sure that you configure the camera to have the same SSID, encryption mode and key (if enabled). Follow the instructions in section 2 to configure the camera with the SSID and encryption key.

#### **Q4: After I successfully configured the TV-IP400/TV-IP400W to match my wireless network settings, I can not connect to the camera.**

**A4:** First, verify that the wireless settings match your wireless network settings. Second, verify that the **LINK** LED is lit orange. Third, press on the reset button using a paper clip for 15 seconds, then let go. Then reconfigure the camera.

If you still encounter problems or have any questions regarding the **TV-IP400/TV-IP400W,** please contact TRENDnet's Technical Support Department.

#### **Certifications**

This equipment has been tested and found to comply with FCC and CE Rules. Operation is subject to the following two conditions:

(1) This device may not cause harmful interference.

(2) This device must accept any interference received. Including interference that may cause undesired operation.

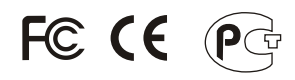

Waste electrical and electronic products must not be disposed of with household waste. Please recycle where facilities exist. Check with you Local Authority or Retailer for recycling advice.

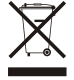

**NOTE:** THE MANUFACTURER IS NOT RESPONSIBLE FOR ANY RADIO OR TV INTERFERENCE CAUSED BY UNAUTHORIZED MODIFICATIONS TO THIS EQUIPMENT. SUCH MODIFICATIONS COULD VOID THE USER'S AUTHORITY TO OPERATE THE EQUIPMENT.

#### ADVERTENCIA

En todos nuestros equipos se mencionan claramente las caracteristicas del adaptador de alimentacón necesario para su funcionamiento. El uso de un adaptador distinto al mencionado puede producir daños fisicos y/o daños al equipo conectado. El adaptador de alimentación debe operar con voltaje y frecuencia de la energia electrica domiciliaria existente en el pais o zona de instalación.

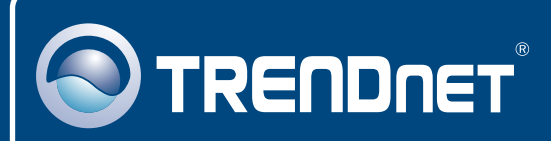

# TRENDnet Technical Support

## US · Canada

24/7 Tech Support **Toll Free Telephone:** 1(866) 845-3673

 $\overline{\text{Europe}}$  (Germany • France • Italy • Spain • Switzerland • UK)

**Toll Free Telephone:** +00800 60 76 76 67

English/Espanol - 24/7 Francais/Deutsch - 11am-8pm, Monday - Friday MET

#### **Worldwide**

English/Espanol - 24/7 Francais/Deutsch - 11am-8pm, Monday - Friday MET **Telephone:** +(31) (0) 20 504 05 35

## Product Warranty Registration

**Please take a moment to register your product online. Go to TRENDnet's website at http://www.trendnet.com**

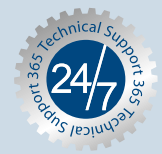

# **TRENDNET**

**20675 Manhattan Place Torrance, CA 90501 USA**

Copyright ©2006. All Rights Reserved. TRENDnet.